### 2.4G Wireless Transmission Webcam

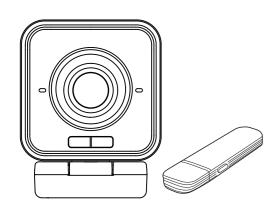

Thank you for purchasing the wireless Webcam (hereinafter referred to as "this product"). This user manual describes how to use this product and precautions for safe handling. Please read carefully before use. Please keep this user manual in a safe place even after reading it.

#### Please check first

Before using, please make sure that you have all the stuff in the pack list. If you find something missing, please contact your seller.

| Pack List               |                         |
|-------------------------|-------------------------|
| 1.Wireless Webcam x 1pc | 2. Charging cable x 1pc |
| 3.USB Receiver x 1pc    | 4. User manual x1 pc    |

The contents of this user manual are subjected to change without notice. Design and specifications for improvement are subjected to change without notice.

### Warranty provisions

1, We guarantee the quality only when the product is used under normal conditions within the warranty period. In the unlikely event that there is a failure within the warranty period, we will repair it free of charge by the method prescribed by us, so please bring the warranty card with the prod uct to where you purchased it.

2, In the following cases repairs will be charged even within the warranty period:

(1) If you cannot show the warranty card.

(2) If you cannot fill in the specified items, or if the words are rewritten.

(3) When the cause of the failure is careless handling.

(4) When the cause of the failure is an impact during transportation or movement by the customer.

(5) In the case of natural disaster, failure or damage due to pollution, abnormal voltage or other external factors.

(6) When purchased by transfer, second-hand sales, auction, resale, etc. 3, If it is determined that the customer has made any modifications or repairs, we will not be able to accept repairs within the warranty period. 4, We shall not be liable for any direct or indirect damage caused by the failure of this product or its use.

5, We cannot compensate for the loss or damage of data or programs that occur while using this product.

6) This product is incorporated and used in medical equipment, nuclear equipment, aerospace equipment, transportation equipment and other life-threatening equipment as well as equipment and systems that require a high degree of reliability. Is not intended. We are not responsible for any personal injury or social injury caused by using this product for these purposes.

7) Customers are responsible for all costs associated with mailing or bringing the repair request.

8) The warranty card will not be re-issued, so please keep it in a safe place.

#### Meaning of icon

**Warning** Details of harm that may cause death or serious injury to the person.

Attention Contents that may cause injury or property damage to people! Contents that you should be careful about.

Please pay attention to the content.

#### Precautions for safe use (be sure to observe)

#### 🗥 Warning

• This product is incorporated and used in medical equipment, nuclear equipment, aerospace equipment, transportation equipment and other life-threatening equipment as well as equipment and systems that require a high degree of reliability. We are not responsible for any personal injury or social injury caused by using this product for these purposes.

- Do not touch the product or cables while thundering.
   There is a risk of electric shock due to a lightening strike.
- Since this product is powered by electricity, there is a risk of ignition. If smoke or a strange odor is emitted, turn off the power of this product and the connected PC or device.
- ▲ It may cause a fire depending on the environment in which this product is installed.
- Do not step on the cable of this product with furniture or pinch it with a door. Also, do not pull or bend the cable.
- ▲ It may cause a fire or malfunction.

#### Attention

- Please be careful not to put this product to children's mouth.
   A It may cause injury to children or malfunction of this product.
- Do not open or disassemble the cover of this product.
   A It may cause a malfunction or electric shock.
- Do not touch the product or cable with wet hands.
- ▲ There is a risk of electric shock when this product is connecting to a computer.
- Do not allow foreign substances such as liquids and metals to get inside the product.
- ▲ It may cause electric shock, fire or malfunction.
- Do not install or store this product in a place with high humidity or humidity, in direct sunlight, in a place with a lot of dust or oily smoke, in a car or near a heater, or in a hot place.
- A It may cause a malfunction or electric shock.
   Avoid this product to strong vibration or impact.
- ▲It may cause malfunction or damage.
- Do not stack this product on top of each other or place heavy objects on top of this product.
- ▲It may cause a fire or malfunction.
- Do not install or store this product in an unstable place.
- ▲ Dropping may cause malfunction or damage.
- When connecting or disconnecting the cable of this product, be sure to hold the connector part and do not apply excessive force.
   Alt may cause malfunction or damage.
- Before cleaning this product, disconnect the cable of this product from your Power source.
- ▲It may cause electric shock or malfunction.
- When cleaning this product, do not use it that contains volatile organic solvents such as benzine and thinner.
- ▲It may damage the paint or cause a malfunction. Wipe dry with a soft, dry cloth. (1) It is prohibited to copy or reprint a part or all of this manual without per

mission. (2) The Company shall not be liable for any direct or indirect damage caused

by the failure of this product or its use. Please note.

(3) We do not guarantee the loss or damage of data or programs that occur while using this product. Please note that. Take measures such as taking regular backups.

(4) This product is made for only in our self country. We are not responsible for any use outside of our country.

(5) The images on the screen described in this manual may differ from the actual ones.

(6) If you find any suspicious points, mistakes, omissions, etc. regarding the contents of this manual, please contact the store where you purchased the product or us.

### 1. Features

- It is a 2.4GHz wireless webcam that does not require a cable connection.
- It can be used even at a distance of about 20m in a straight line.
  The range of use varies greatly depending on the environment.
- It has a built-in lithium-ion battery and can be used continuously for about
- 3 hours on a single charge.
- It can be used while charging with a small charging cable, so there is no need to worry about running out of battery.
- It supports USB video protocal (UVC), so no driver is required. All you have to do is connect the receiver to your computer and it will work.
- Built-in tripod hole for camera. It can be attached to a commercially available camera tripod.
- Video works smoothly with USB 2.0.
- It supports various video chats such as Zoom, Microsoft Teams and Skype.

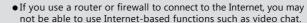

 We only supply the webcam itself. We do not supply any video conference software such as Zoom, Microsoft Teams or Skype.

### 2. Product Specification

| Imaging Sensor          | 1/2.9 inch CMOS Sensor              |  |
|-------------------------|-------------------------------------|--|
| Total Pixels            | 2.0 million pixels                  |  |
| Output Image Format     | MJPG, H264, YUY2                    |  |
| Focal Length            | f=3.9±5% mm                         |  |
| Minimum Illumination    | 0.5Lux                              |  |
| Focus Mode              | Fixed Focus                         |  |
| Image Color             | 24Bit                               |  |
| Aperture Pattern        | Fixed                               |  |
| Picture Adjustment      | None                                |  |
| Field of View           | Diagonal:81.3°, Horizontal: 68.9°   |  |
| Resolution              | 1920*1080@30fps,1280*720@30fps      |  |
| Video Interface         | USB2.0                              |  |
| Mic quantity            | 1                                   |  |
| MIC ArrayForm           | Electret microphone                 |  |
| SNR                     | 58dB                                |  |
| Sensitivity             | -42dB                               |  |
| Far-field Distance      | 0-3 meters                          |  |
| Horizontal Voice pickup | Horizontal 180°                     |  |
| Input Voltage           | USB 5V                              |  |
| Working Current         | 450mA-800mA                         |  |
| Storage Temperature and | -10°C ~+60°C /20%-95% Humidity      |  |
| Working Temperature and | -10°C~+50°C/20%-80% Humidity        |  |
| Operating Enviroment    | Indoor                              |  |
| OS                      | Win / Vista / Linux / MAC / Android |  |
| Size                    | 75 x 62 x 79 mm                     |  |
| Weight                  | 142g                                |  |

#### Supported OS

Windows 11/10/8.1/8 Mac OS 12/11 Mac OS 10.12~10.15

#### System requirements

- The following conditions are required for using this device.
- Intels@CoreTM i3 1.2GHz or above 2GB or above
- Memory 2GB or above
- 3.Hard disk 2GB or above
- 4.One free space USB port

### 3. Names and functions of each part

#### (1). Wireless Webcam

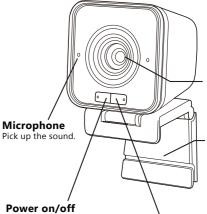

You can turn the power buttor on and off.

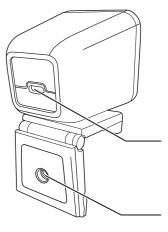

#### Lens

It is a lens that captures an image.

#### 3 ways of placing

(1) Place on desk
 (2) Clip on monitor
 (3) Attach into tripod

#### **Pairing button**

Pairing has done at the factory. But if the pairing is disconnected, you can re-connect.

**Type-C port for charging** You can charge it by connecting the included cable. It can also be used while charging.

### Tripod hole

A tripod can be attached

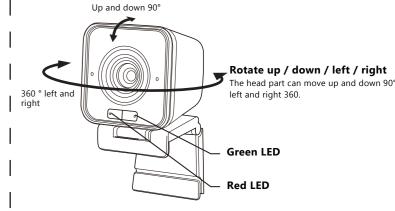

(2). USB Receiver

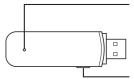

Green LED

**Pairing Button** 

#### Wireless Webcam

|              | Camera( TX modules ) |              | USB Unit(RX Modules) |
|--------------|----------------------|--------------|----------------------|
|              | Red LED              | Green LED    | Green LED            |
| Lighting     | Charging             | Connected    | Connected            |
| Slowly flash | Low battery          | Disconnected | Disconnected         |
| Fastly flash | —                    | Pairing      | Pairing              |

Below is the contents of how to use the device

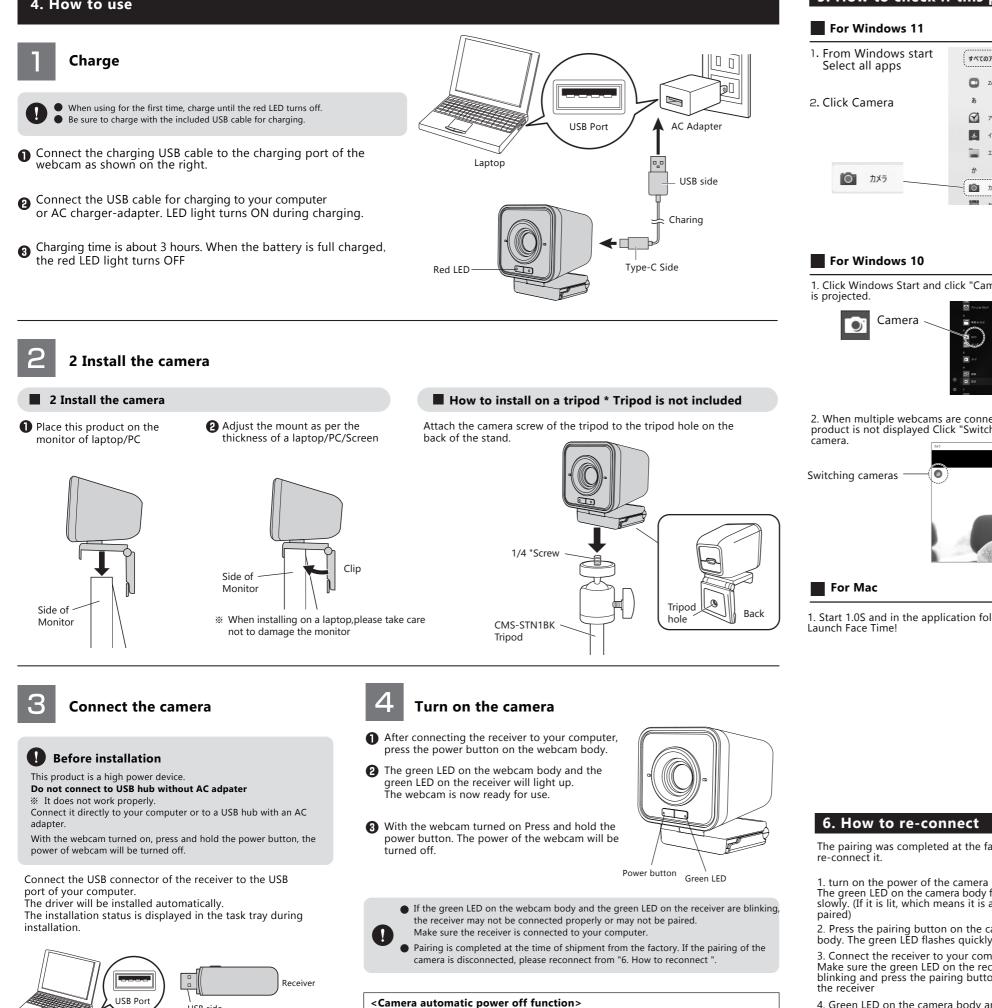

If you turn off your computer while the camera is on, the camera will automatically turn off.

% Since this product is a wireless connection, a wired connection is not possible. Cannot be connected using the included USB cable

## receiver Green LED lights up If the charging cable is connected to the camera and power is supplied, the camera will not turn off.

This completes the pairing.

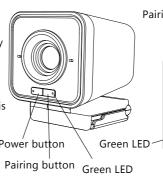

2. When multiple webcams are connected and the image of this product is not displayed Click "Switch Camera" to change the

1. Start 1.0S and in the application folder

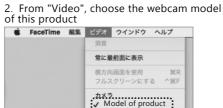

# JSB Por USB side

### 5. How to check if this product is recognized correctly

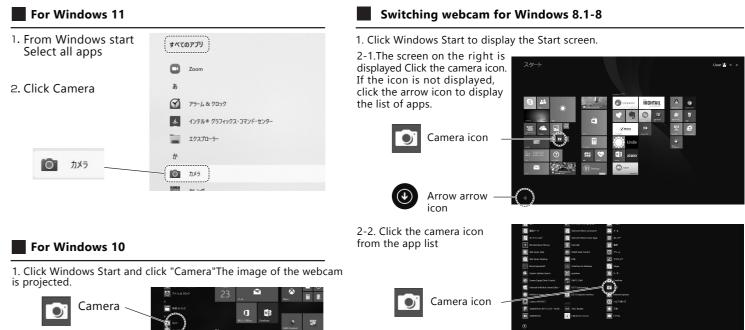

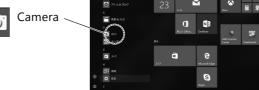

of this product ▲ FaceTime 編集 ビデオ ウインドウ ヘルプ カメラ ✓ Model of product FaceTime HDカメラ

## 6. How to re-connect

The pairing was completed at the factory, but if the camera is out of pairing, you can

The green LED on the camera body flashes slowly. (If it is lit, which means it is already

2. Press the pairing button on the camera body. The green LED flashes quickly.

3. Connect the receiver to your computer. Make sure the green LED on the receiver is blinking and press the pairing button on

4. Green LED on the camera body and

Power button

3. The image of the webcam is projected.

If multiple cameras are connected and the image of this product is not displayed, Right-click the screen to display the setting screen. Click "Switch Camera" to change the camera.

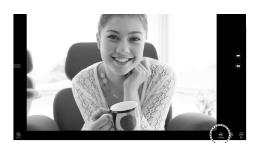

Camera switching

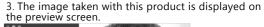

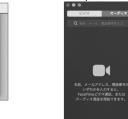

7. FAQ

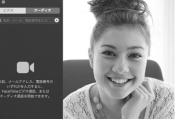

Pairing button

Q1: Is it compatible with Zoom, Microsoft Teams and Skype? A1: Compatible.

O2: I want to use it for video conferences at my company? A2: Many companies use firewalls when connecting to the Internet, so they may not be available for video conferences. Please contact the server administrator for details.

Q3: The image does not move smoothly? A3: It depends on the performance of your computer and the speed of your internet connection.

Q4: I want to test whether the camera is working? A4: Please refer to "5. How to check if this product is recognized correctly"